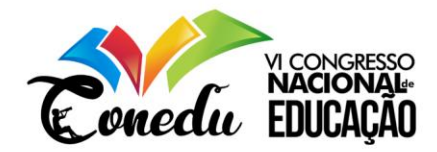

# **PROPOSTA DE ATIVIDADE PARA CONSTRUÇÃO DO SENO NO CICLO TRIGONOMÉTRICO UTILIZANDO O GEOGEBRA**

André Tavares Cortez <sup>1</sup> Maria de Fátima Oliveira Silva <sup>2</sup> Leocides Gomes da Silva <sup>3</sup>

#### **RESUMO**

O presente trabalho tem por objetivo apresentar uma proposta de atividade para a construção do seno no círculo trigonométrico utilizando do software GeoGebra. Diante da grande aplicação da trigonometria em nosso cotidiano, conforme destaca Amaral (2002) é dos conteúdos matemáticos aquele onde os alunos apresentam as maiores dificuldades. Logo, Brasil (2002;2017) destacam a sua importância para compreensão dos fenômenos periódicos, ao mesmo tempo em que ressalta a necessidade de estratégias que favoreçam uma maior aprendizagem dos alunos. Nessa perspectiva, a proposta apresentada nesse trabalho, mostra passo a passo o processo de construção (representação) do seno no círculo trigonométrico. Em alguns passos são lançados alguns questionamentos quanto ao resultado encontrado, bem como dos conhecimentos que foram mobilizados para chegar à ilustração. Assim, de forma dinâmica a proposta é orientada para construção em computadores, entretanto, segue como orientação a utilização do aplicativo do GeoGebra para celular.

**Palavras-chave:** Seno, Círculo trigonométrico, GeoGebra.

## **INTRODUÇÃO**

Com a realidade em que vivenciamos sobre a educação nos dias atuais, verificasse a buscar por estratégias que possibilitem motivas os alunos a estudarem e sentirem prazer no que estão fazendo, ao mesmo tempo onde em alguns momentos será preciso auxiliar os alunos em possíveis dificuldade de compreensão ou deficiências em conteúdos matemáticos que são necessários para assimilação do novo assunto.

Oliveira (2007, p. 41) destaca que:

Ensinar Matemática é desenvolver o raciocínio lógico, estimular o pensamento independente, a criatividade e a capacidade de resolver problemas. Os educadores matemáticos devem procurar alternativas que motivem a aprendizagem e, desenvolvam a autoconfiança, a organização, a concentração, estimulando as interações do sujeito com outras pessoas.

<sup>&</sup>lt;sup>1</sup> Aluno da 3ª Série (Promédio) da Escola Estadual 20 de Setembro, SEEC - RN, [AndreCortez909@gmail.com;](mailto:AndreCortez909@gmail.com)

<sup>&</sup>lt;sup>2</sup> Aluna da 3ª Série (Promédio) da Escola Estadual 20 de Setembro, SEEC - RN, *fsilva434445@hotmail.com*;

<sup>3</sup> Graduação em Matemática e Mestrado em Ensino pela Universidade do Estado do Rio Grande do Norte - UERN, Professor/SEEC- RN [leocids@hotmail.com;](mailto:leocids@hotmail.com)

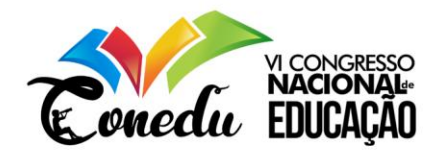

Além do mais, ao adentrar em uma sala de aula de matemática, pode-se perceber que em alguns momentos vamos nos deparar com os alunos possuem enormes dificuldades em conhecimentos básicos como adição, subtração, multiplicação, divisão, fração. Diante desse contexto, questionasse quais caminhos devem ser trilhados, que ferramentas ou estratégias devem ser utilizadas pelo professor. A literatura nos apresente um leque vasto de materiais e metodologias que podem ser utilizadas, considerando as adequações ao nível de conhecimento dos alunos, a realidade da escola, uma vez que, nos deparamos com escolas que falta de material de apoio didático, ausência de computadores, data show, retroprojetores, internet, laboratórios.

Dentre estas metodologias, verificasse que as tecnologias apresentansse com grande potencial, uma vez que os nossos alunos estão cada vez mais conectados as redes, portam celular que conseguem fazer inúmeras atividades de pesquisa, acessar aplicativos e compartilhar informações em uma velocidade muito rápida.

No que tange o ensino da matemática, os Parâmetros Curriculares Nacionais para o Ensino Médio (PCNEM) apontam a necessidade de modificar a maneira de apresentar e ensinar a matemática quando utilizando estes recursos tecnológicos, isso devido a, exigirá do ensino de Matemática um redirecionamento sob uma perspectiva curricular que favoreça o desenvolvimento de habilidades e procedimentos com os quais o indivíduo possa se reconhecer e se orientar nesse mundo do conhecimento em constante movimento. (BRASIL, 2000, p 41).

Em relação aos conteúdos matemáticos que apresentam maior dificuldade de aprendizagem por partes dos alunos, Amaral (2002) evidencia que:

> [...] a Trigonometria é um dos demais difícil compreensão pelos (as) alunos (as). Acreditamos que tal dificuldade se deva ao seu grau de abstração e a forma expositiva / transmissiva em que a mesma é ensinada. Os fatos e conceitos são apresentados sem que o aluno tenha oportunidade de construílos. (AMARAL, 2002, p.11).

Nessa perspectiva, os PCNEM apontam que o ensino de trigonometria deve valorizar e evidenciar para os alunos a importância e aplicação desse conhecimento nas mais diferentes situações de nosso cotidiano, de modo a favorecer o desenvolvimento de habilidades e competências. Dessa forma, seu estudo deve estar "[...] ligado às aplicações, evitando-se o investimento excessivo no cálculo algébrico das identidades e equações para enfatizar os aspectos importantes das funções trigonométricas e da análise de seus gráficos". (BRASIL, 2000, p 44).

Além do mais, na Base Nacional Comum Curricular -BNCC (BRASIL, 2017) são destacadas habilidades e competência que o aluno de ensino médio deve adquirir ao longo de  $(83)$  3322.3222

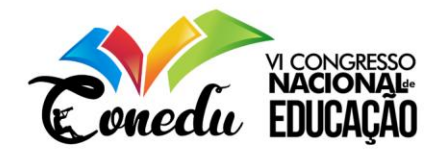

sua permanência na escola. Quanto as competências relacionas a trigonometria, temos que o aluno deve ter a seguinte habilidade:

> (**EM13MAT306**) Resolver e elaborar problemas em contextos que envolvem fenômenos periódicos reais (ondas sonoras, fases da lua, movimentos cíclicos, entre outros) e comparar suas representações com as funções seno e cosseno, no plano cartesiano, com ou sem apoio de aplicativos de álgebra e geometria. (BRASIL, 2017, p. 528).

Em consonância com os objetivos de nossa proposta, o software GeoGebra se apresenta com uma ferramenta de grande potencial, destacando assim, estudos de (BITTENCOURT, 2012; LOPES, 2013; SOUZA, 2014; SANTIAGO, 2015) sobre a utilização do GeoGebra no ensino da trigonometria. Com isso, esperasse que as orientações apresentadas a seguir possam auxiliar de forma efetiva professores e alunos na construção do seno no círculo trigonométrico.

### **PROPOSTA DE ATIVIDADE<sup>4</sup>**

O desenvolvimento da atividade proposta pode ocorrer de duas formas, o professor orienta os alunos na construção do ciclo trigonométrico para estudar os valores que o Seno assume em graus, radianos. Caso a escola não tenha uma sala de informática, o professor poderá construir o ciclo trigonométrico em sala de aula, discutindo com os alunos os conhecimentos produzidos durante o processo de construção.

Uma outra importante alternativa é a utilização do App GeoGebra, uma vez que a grande maioria dos nossos alunos possuem celular. Nesse contexto, o porfessor pode ao final da construção compartilhar o arquivo com os alunos e eles utilizarem no celular. Para cada possibilidade situação é importante que o professor planeje a atividade levando em consideração a realidade da escola e de seus alunos.

Dessa forma, para construir o ciclo trigonométrico da função seno, devemos seguir os passos descritos a seguir.

**Passo 1**: Construa um círculo como centro na origem (0,0), utilizando a ferramenta "**Circulo dados centro e raio**"  $\left| \bullet \right|$ . Na caixa de dialogo que será aberta, colocar "r" como medida conforme apresenta a Figua 1 (**a**) e criar um controle deslizante de acordo com a Figura 1 (**b**).

Figura 1 - Passos iniciais de construção

<sup>4</sup> As construções apresentadas nessa proposta de atividade foram realizadas no **GeoGebra Classic 5.0.559-0d** (atualização de 19 de setembro de 2019).

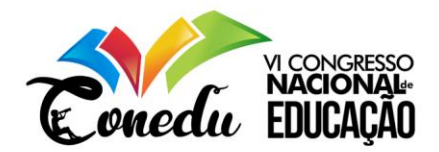

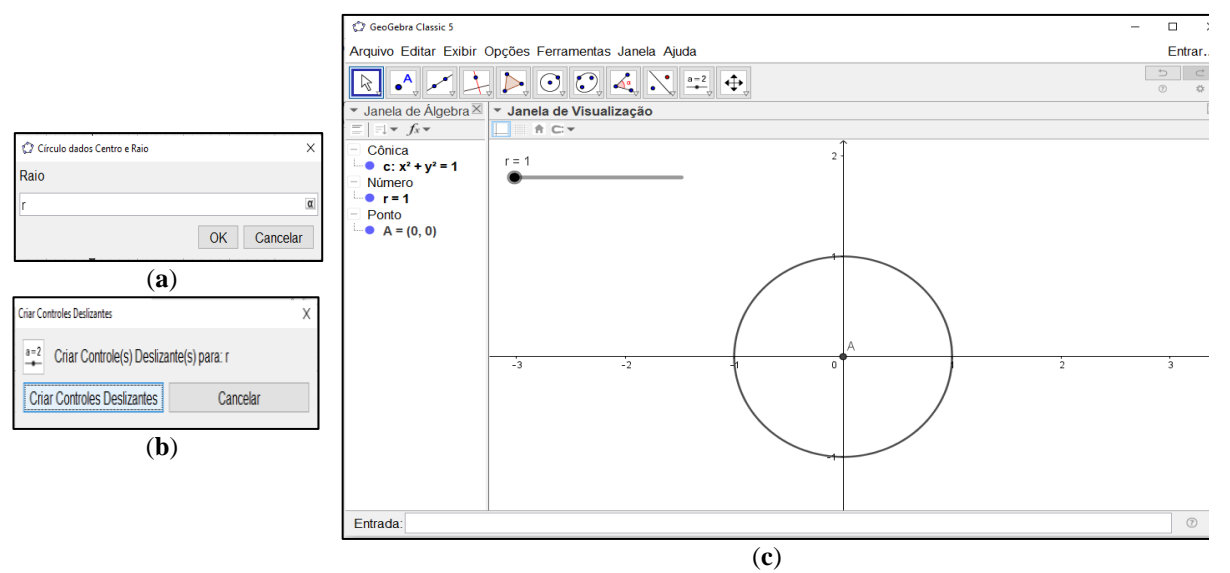

Fonte: Extraído do GeoGebra a partir da construção feita pelos autores

Realizado estes passos, teremos com resultado a Figura 1(**c**). A ferramenta controle deslizante estar habilitada entre (1 e 5), ou seja, o raio do circulo vai variar entre estes dois valores.

**Passo 2**: Utilize a ferramenta "**Ponto**"  $\begin{bmatrix} A \\ C \end{bmatrix}$  e crie um ponto sobre o círculo criado. Após este procedimento, selecionar a ferramenta " **Segmento**" e ligar os pontos **A** e **B**. Com a ferramenta "**Reta perpendicular**" e selecione o ponto B e o eixo y e depois com a ferramenta "**Intersecção de Dois Objetos**" determine o ponto comun entre a reta perpendicular e o eixo y. Com isso, selecione a ferramenta " **Segmento<sup>5</sup>**" e ligue os pontos **A** e **C**. Com a ferramenta "**Segmento**" ligue os pontos **C** e **B**, modificando o estilo do segmento para pontilhado e a cor (**BC** na cor verde).

Figura 2 - Resultado da construção do Passo 2

<sup>5</sup> Sugere-se a mudança da cor dos dois segmentos construídos. Adotamos **AB** (vermelho) e **AC** (azul). contato@conedu.com.br www.conedu.com.br

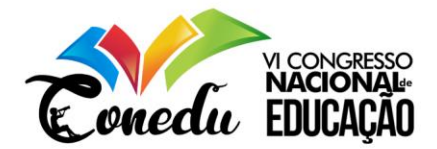

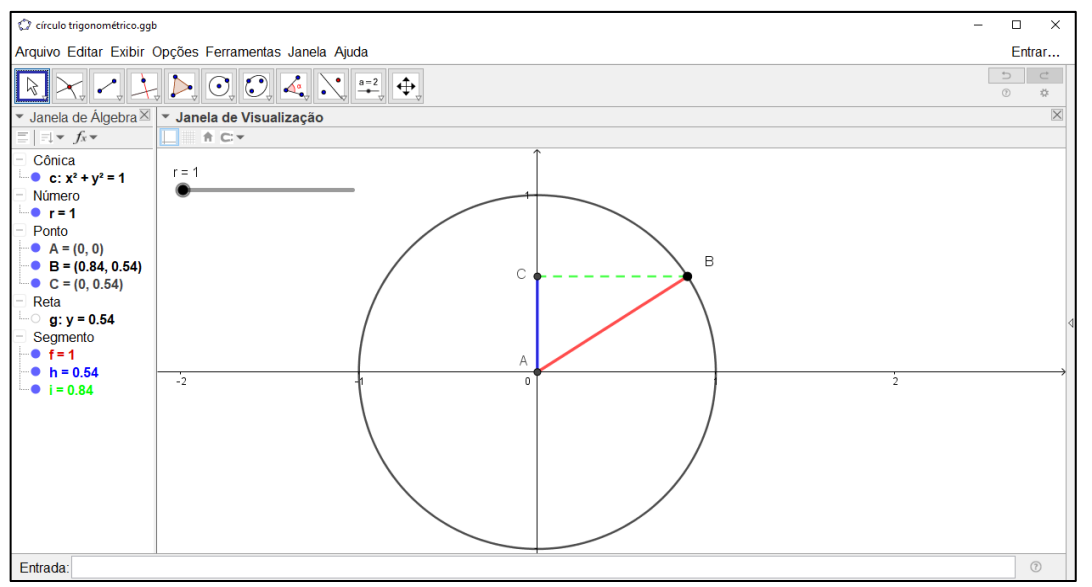

Fonte: Extraído do GeoGebra a partir da construção feita pelos autores

Após a realização desse passo, pode-se perceber que na medida em que o ponto **B** desliza sobre o círculo, a medida do segmento **AC** apresentação variação entre 0 e 1.

**Passo 3**: Utilizando a ferramenta "**Intersecção de dois obejtos**" determine os pontos de intersecção do círculo com os eixos "**x**" e "**y**" (determinando os pontos D, E, F e G).

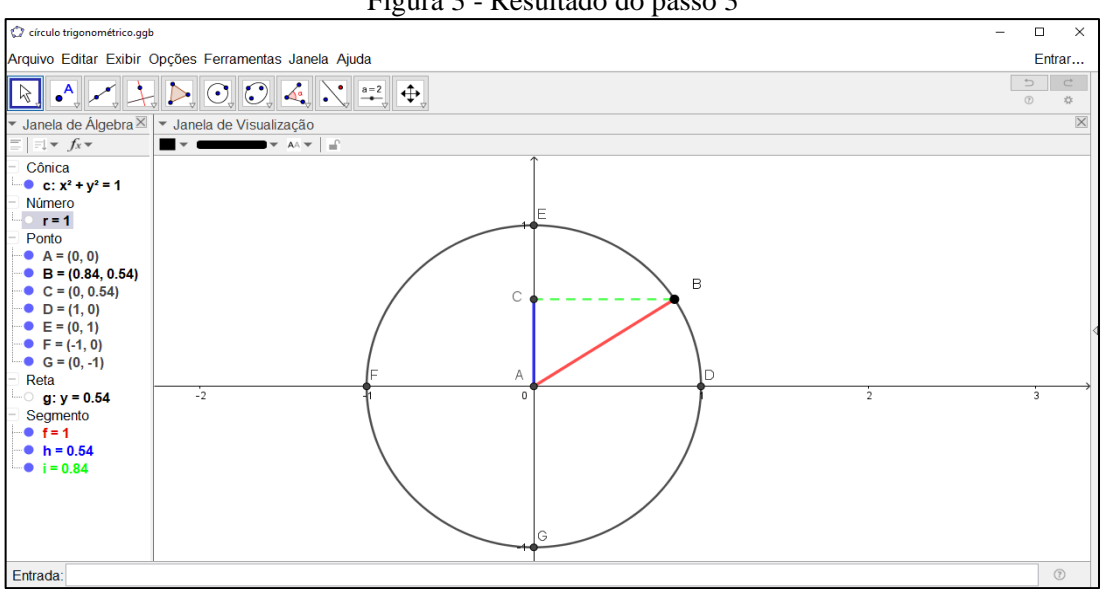

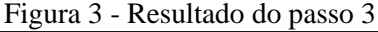

Fonte: Extraído do GeoGebra a partir da construção feita pelos autores

**Passo 4**: Com a ferramenta "Ângulo" selecione os pontos **DAB** nessa ordem, determine o ângulo "α" (alfa). Determinado o ângulo, inserir o comando **"sen(**α**)="+(y(B))<sup>6</sup>** na

6 **Importante**: As aspas fazem parte do comando, com isso, ele deve ser inserido da forma como indicado.

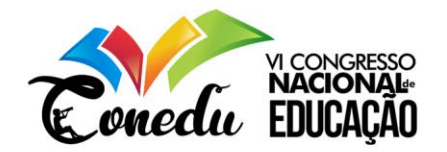

caixa de entrada. Este comando fornecerá o valor do "**sen (**α**)**" na medida em que o ponto **B** se move sobre o círculo, teremos um único valor para "**sen (**α**)**".

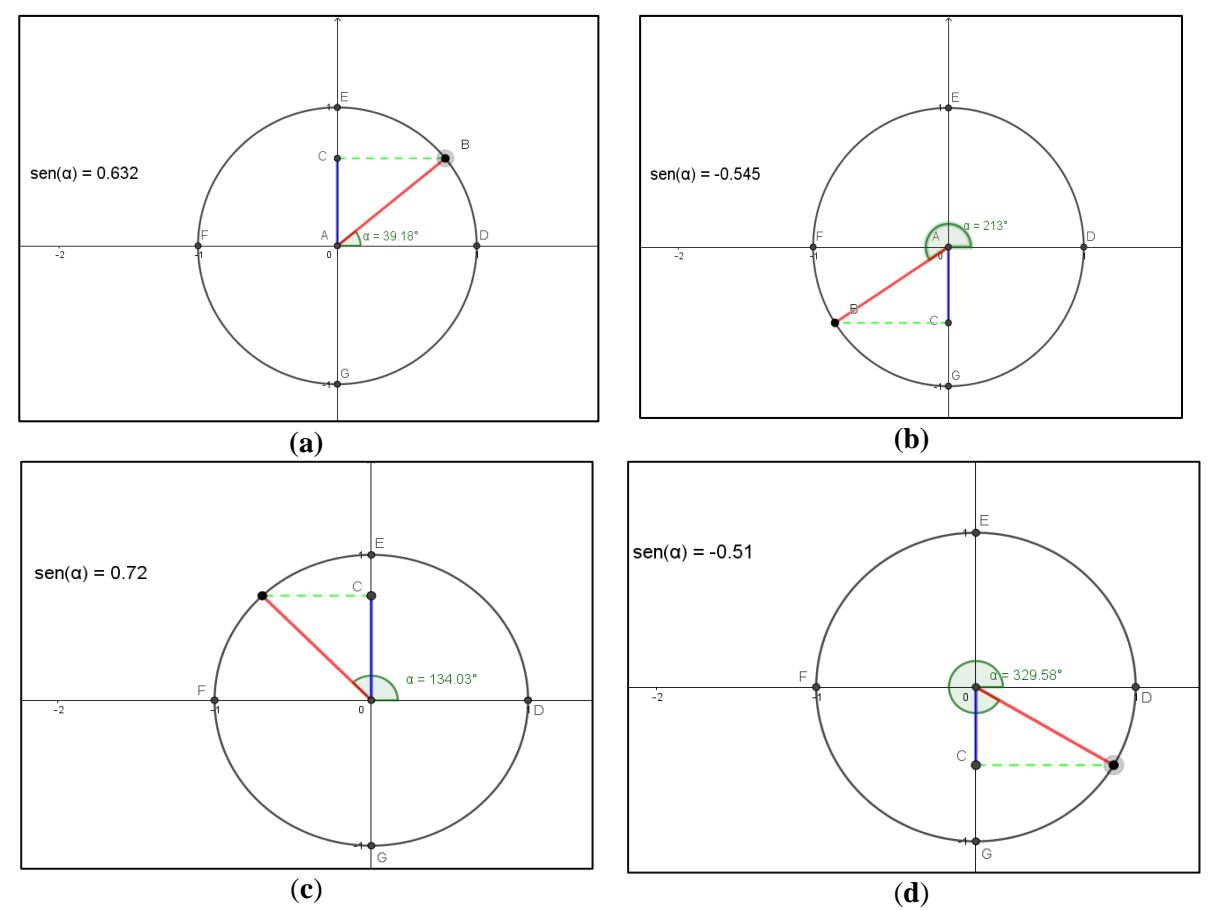

Figura 4 - Representação de valores para o "**sen (**α**)**"

Fonte: Extraído do GeoGebra a partir da construção feita pelos autores

Observando a Figura 4 (a) e (b) podemos perceber que "**sen (**α**)**" apresentou valor positivo, quando  $\alpha = 39.18$ <sup>o</sup> e  $\alpha = 134.03$ , e valor negativo quando  $\alpha = 213$ <sup>o</sup> e  $\alpha = 329.58$ . Com isso, questionasse os alunos por que isso aconteceu e quais os valores assumidos pelo "sen  $(\alpha)$ " para outros ângulos.

Considerando esta situação, podemos evidenciar para o aluno a noção de quadrante e de que forma é o comportamento do seno em cada um dos quatro quadrantes. Para diferenciar os quadrantes, utilizemos a **ABC exto** exto<sup>n</sup> com os seguintes comandos: 1º quadrante; 2º quadrante; 3º quadrante e 4º quadrante, posicionando o texto em seu respectivo quadrante. Utilizando as ferramentas de edição de texto, colocar cores para distinguir os quadrantes onde o seno é positivo e negativo.

**Passo 5**: Utilizando a ferramenta "**Ângulo com amplitude fixa**" clique sobre o ponto D e A e digite na janela 30º. Proceder da mesma forma para os ângulos 45º, 60º, 90º, 120º, 135º, 150º, 180º, 210º, 225º, 240º, 270º, 300º, 315º, 330º. Realizado este procedimento, deve-se ocultar

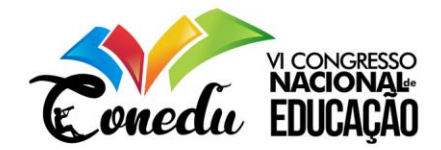

todos os ângulos criados, exceto o ângulo "α". Determinado os ângulos, vamos mudar a "**legenda de texto**", conforme orienta o quadro a seguir. Além do mais, devemos ocultar os pontos "**A** e **B**" e alterando a legenda de "**C**" para seno. Em "**B**" trocar o formato de ponto, utilizar "**ponto aberto**".

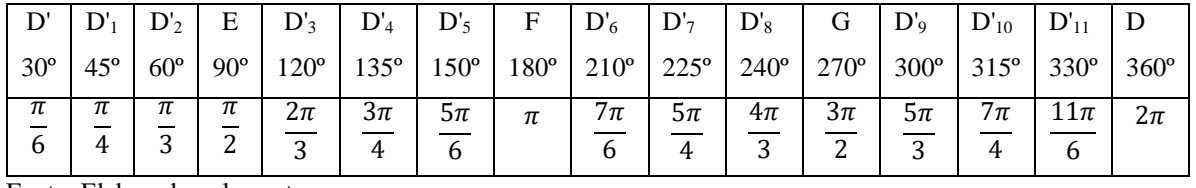

Quadro 1: Mudança de legenda de ângulo para radiano

Fonte: Elaborado pelos autores

Realizando as orientações anteriores e a mudança de legenda, finalizaremos o nosso circulo trigonomético do Seno e teremos como resultado a seguinte ilustração.

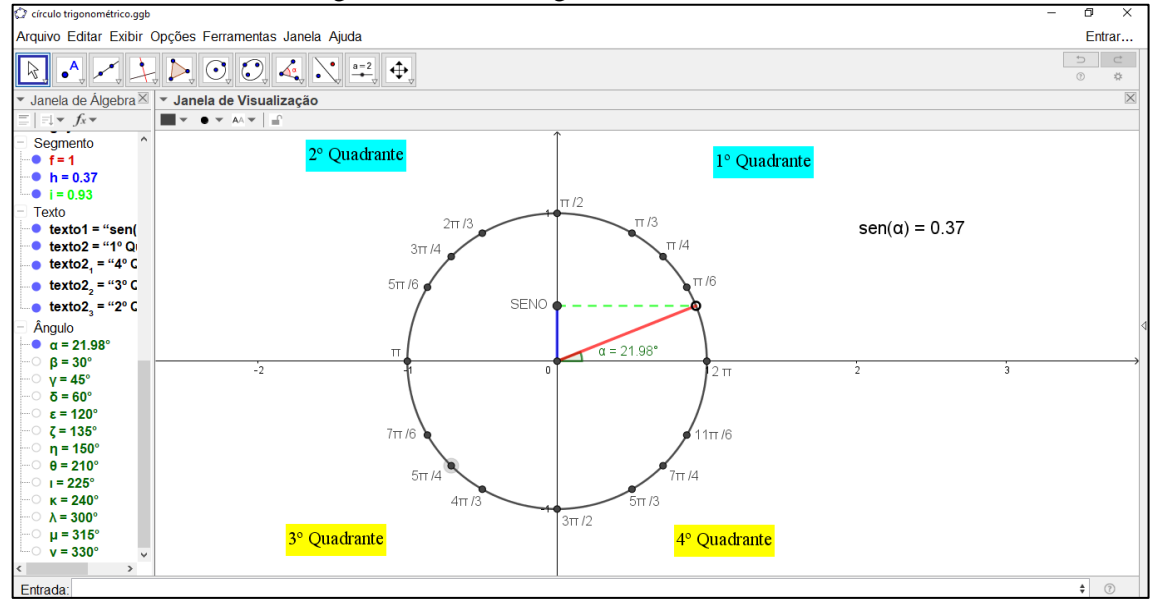

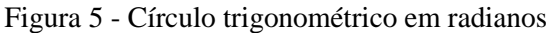

Fonte: Extraído do GeoGebra a partir da construção feita pelos autores

A partir do resultado encontrado, temos representado no círculo trigonométrico os ângulos notávies e seu simétricos em relação aos demais quadrandes. Além dos mais, é destacado em "azul" os quadrantes em que o valor do seno é positivos e em "amarelos" onde o seu valor é negativo. Na medida em movemos o "ponto aberto" sobre o círculo o valor do seno, mostrado a direita varia e quando este ponto estar sobre algum dos pontos, podemos verificar qual o valor em graus (pelo valor de "α") e em radianos. A seguir, destacasse dois exemplos.

Figura 6 - Visualização da relação entre graus e radianos

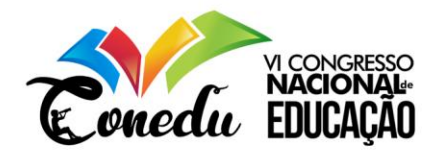

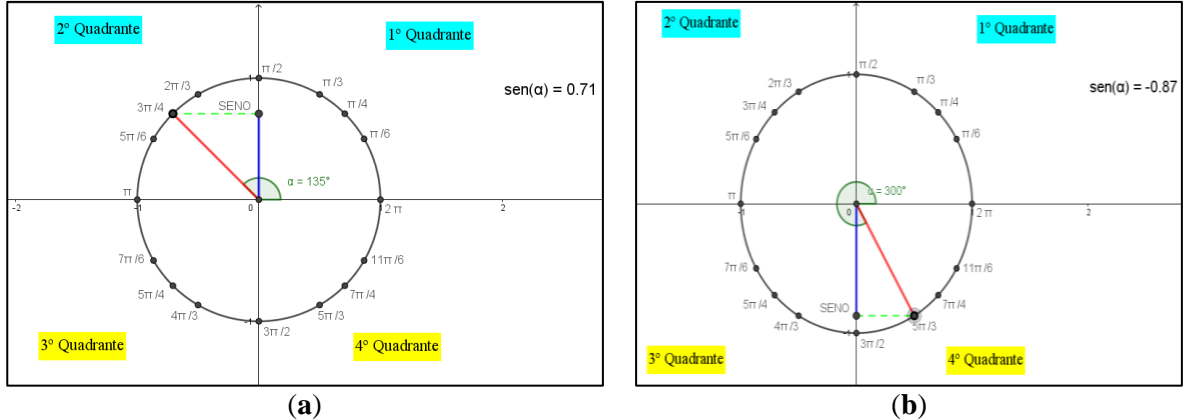

Fonte: Extraído do GeoGebra a partir da construção feita pelos autores

Pela Figura 6 (a) temos que o sen  $(135^{\circ}) = 0.71$ , este valor é positivo, pois estar no 2<sup>°</sup> quadrante e 135° é  $\frac{3\pi}{4}$  em radianos. De forma analóga, na Figura 6 (b) o sen (300°) = - 0,87, este valor é negativo, pois o valor do seno é negativo no 4<sup>°</sup> quadrante e 300<sup>°</sup> é  $\frac{5\pi}{3}$  em radianos.

Com este resultado, podemos discutir com os alunos a definição do seno.

#### **Definição de Seno**:

Dado um número real x ∈ [0, 2π], seja B sua imagem no ciclo, denominamos **seno** de **x** (representado como sen x) a ordenada AC do ponto B em relação ao sistema x0y. Dessa forma, para cada número real x ∈ [0, 2π], teremos uma única imagem B e para cada imagem de B temos um único valor para sen x. Assim, o valor assumido por AC será o valor do sen x (**AC = sen x**).

Assim, é importante destacar que se a escola tiver um laboratório de informática o professor deverar ensinar os alunos cada passo de construção e durante este percuso levantar questionamentos sobre a temática trabalhada, de modo a mobilizar conhecimentos prévios que são nescessário ao estudar trigonometria.

### **CONSIDERAÇÕES FINAIS**

A busca por estratégias que possam auxilar no trabalho do professor ao mesmo tempo em que contribuam para a apredizagem dos alunos se tornou cada vez mais nescessário e importante. Vale ressaltar que a educação para o Século XXI deve propirciar ao alunos capacidade de refletir sobre o conhecimento adquirido e a sua utilização para resolver situações problemas de seu cotidiano.

Nessa perspectiva, a proposta apresenta buscou contribuir com o ensino de trigonometria de modo mais específico na representação da função seno no circulo

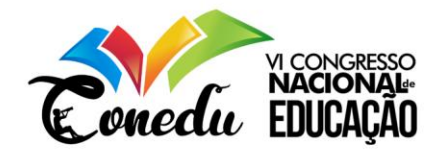

trigonomético utilizando o Software GeoGebra. Assim, esperasse que outras atividades sejam compartilhadas, com proposta de conteúdos de trigonometria como de outros conteúdos matemáticos.

## **REFERÊNCIAS**

AMARAL, Fábio José. **Ensino da trigonometria via resolução de problemas mediado por dinâmicas de grupo, analogias e recursos informáticos**. 2002. Dissertação de Mestrado do CEFET/MG.

BITTENCOURT, A. O. **O ensino da trigonometria no ciclo trigonométrico, por meio do software Geogebra**. Dissertação (Mestrado Profissionalizante em Ensino de Física e de Matemática). Centro Universitário Franciscano de Santa Maria, Santa Maria - RS, 2012.

BRASIL. Ministério da Educação. **Parâmetros Curriculares Nacionais**: Ensino Médio. Brasília: MEC, 2000.

BRASIL. **PCN+ do Ensino Médio**: orientações educacionais complementares aos PCN. Brasília: [s.n.], 2002. 87–111 p.

BRASIL. Ministério da Educação. Base Nacional Curricular Comum- BNCC: versão final. Secretaria da Educação Fundamental. Brasília, 2017. Disponível em: http://basenacionalcomum.mec.gov.br/images/BNCC\_EI\_EF\_110518\_versaofinal\_site.pdf. Acesso em: 10 de set. 2019.

OLIVEIRA, Sandra Alves. O lúdico como motivação nas aulas de Matemática, artigo publicado na edição nº 377. **Jornal Mundo Jovem**, 2007.

SANTIAGO, Eilson. **O ensino da trigonometria usando o software GeoGebra como ferramenta de ensino – aprendizagem**. Dissertação (Mestrado Profissional em Matemática em Rede Nacional) - Universidade Estadual do Sudoeste da Bahia – Campus Vitória da Conquista, Vitória da Conquista, 2015.

SOUZA, J. I. G. de. **Utilização do Software GeoGebra no Ensino das Funções Trigonométricas**. Dissertação de (Mestrado Profissional em Matemática em Rede Nacional) - Universidade Federal do Ceará. Juazeiro do Norte – CE, 2014.